## **Copy resources**

You can copy resources from the parent catalog to the child catalog. As mentioned before, this option is only available for child catalogs. To do so, follow these steps:

1. Click  $\overline{\mathbb{D}}$ , the following window appears:

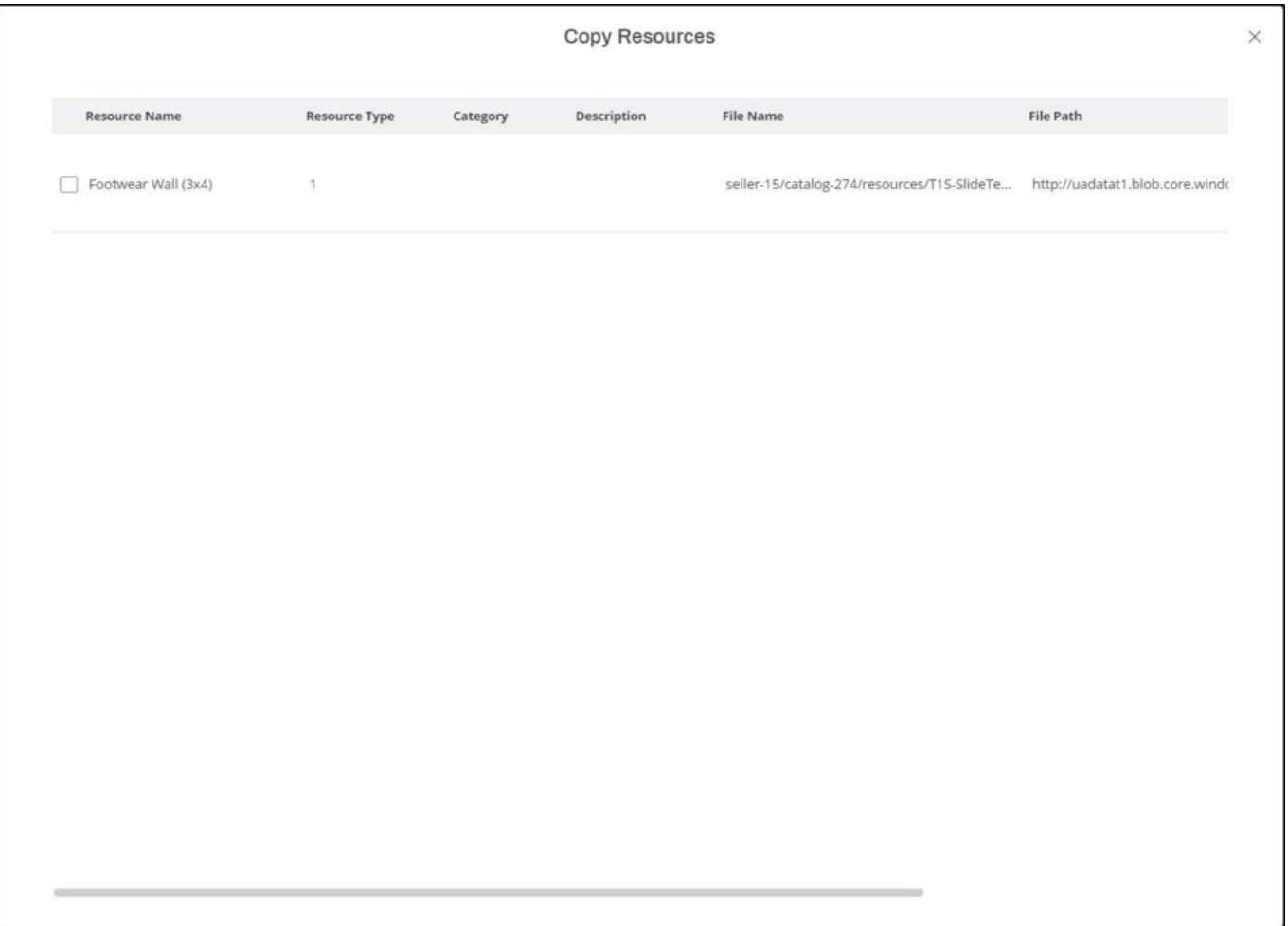

Resource files are listed, for each one the type, category, description, file name, file path, and icon are displayed.

- 2. Select the resource files you want to copy,
- 3. Scroll to the right then click the **Copy** button. The selected resources are added.